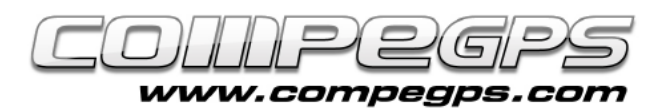

### INTRODUCCIÓ A TWONAV

**TwoNav és un programa intuïtiu i eficient que ens ofereix una àmplia gamma d'eines per gaudir al màxim de les activitats que practiquem a l'aire lliure. Aquest programari pot ser instal·lat en tauletes tàctils, dispositius mòbils i receptors GPS, i permet descobrir una nova forma de navegació, tant per carretera, com a l'aire lliure, ja que inclou ambdós tipus de navegació.**

**Cal destacar també la versatilitat d'aquest programa en la utilització de mapes cartogràfics i el seu ampli ventall de formats que ens permet treballar amb tot tipus de mapes, tant de cartografia comercial com lliure. Alguns dispositius com els GPS Aventura, Sportiva, Sportiva+ i Delta el porten instal·lat de sèrie, però hi ha versions per a Iphone, Ipad, mòbils amb els sistemes operatius Windows CE, Windows Mobile o Android, PDA i fins i tot per a TabletPC.**

**En aquest article i en els successius utilitzarem l'Aventura i l'Sportiva indistintament per il·lustrar els exemples. El fet que TwoNav hagi estat dissenyat per l'equip de CompeGPS ens garanteix una completa compatibilitat d'ambdós programes i una òptima interactuació entre Land i el nostre mòbil o dispositiu GPS.**

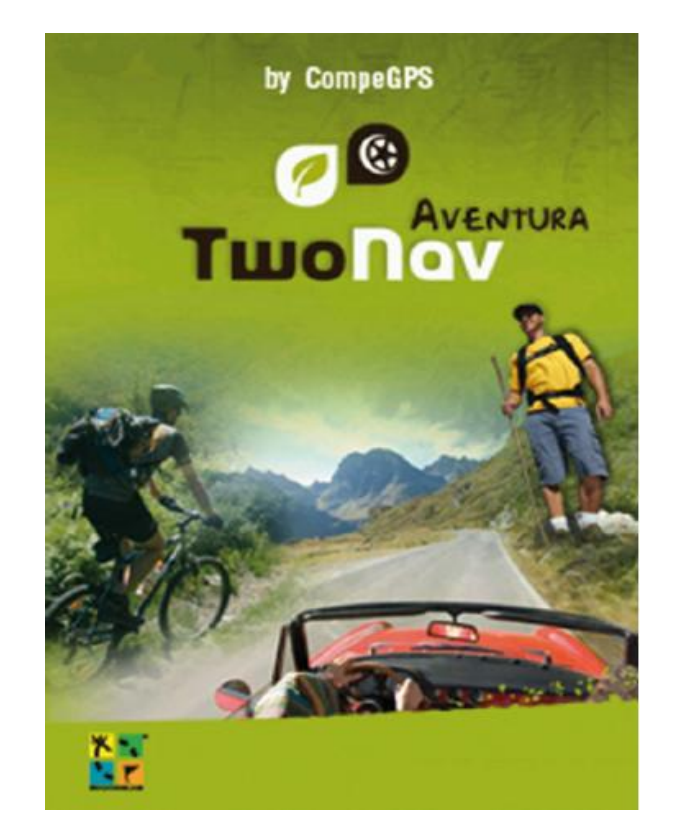

**Figura 1**

#### Versió i actualització

El primer que necessitem és conèixer la versió de Twonav que tenim instal·lada en el nostre dispositiu. Per fer-ho encenem el nostre receptor o executem el software. A la pantalla de presentació, a la cantonada superior esquerra, veurem aparèixer el numero de versió de què disposem (figura 1).

Al web www.compegps.com, a la secció **"Actualitzacions"**, trobarem el llistat dels possibles dispositius, la darrera versió existent del programa per a cada un d'ells i les instruccions per actualitzar-la. Cal tenir en compte **Figura 2** que cada dispositiu s'actualitza d'una forma diferent (figura 2).

També podrem saber quina

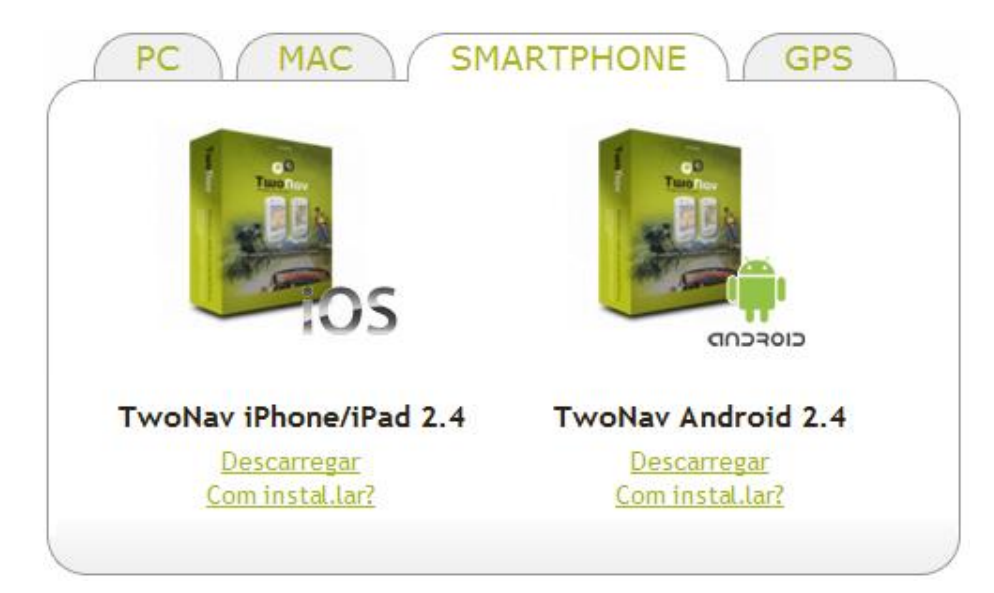

versió del TwoNav estem utilitzant si, al menú primcipal triem la opció "**Configuració"** i

després **"Sistema"**. Naveguem fins a trobar el botó "**Sobre..."** i el cliquem.

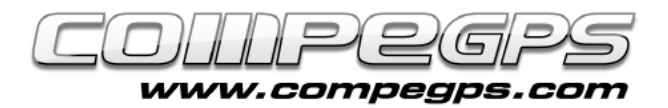

# $0.8$ 12:33 633 W  $SW$

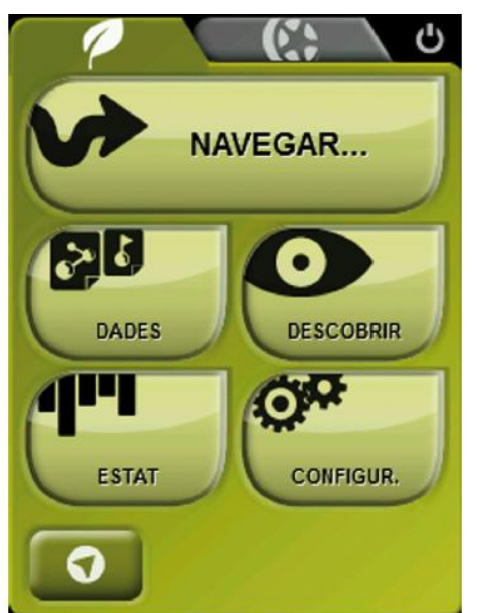

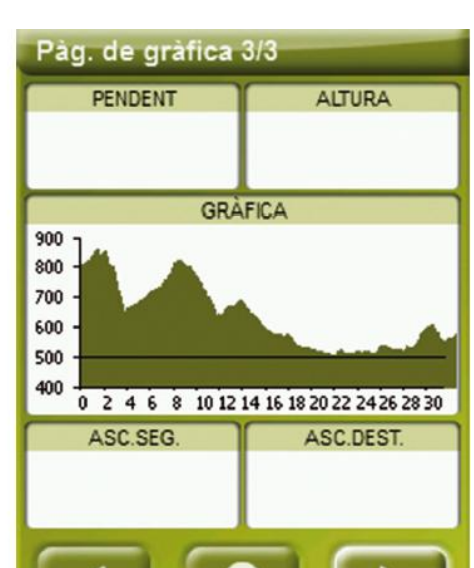

T U T O R I A L

**Figura 3**

### Modes de navegació

D'entrada descobrirem que Twonav ens permet navegar de dues maneres diferents. D'una banda convertirà el nostre dispositiu en un GPS de carretera –mode on-road– amb totes les eines i utilitats d'aquest tipus de dispositius. D'altra banda, si el que volem és utilitzar el mode offroad, TwoNav es convertirà amb el millor gestor de tracks, mapes i punts de pas. Per triar el mode de navegació utilitzarem els botons superiors del menú principal. El de forma de fulla i de color verd

és el mode off-road, mentre el que té dibuixat una roda de color gris és el mode on-road.

El color de la pantalla i dels menús ens indicarà en qualsevol moment en quin mode estem treballant, ja que tota la interfície serà verda en el mode off-road i grisa en el mode on-road. Nosaltres treballarem en el mode off-road.

## El menú principal

La interfície de TwoNav està organitzada en tres grans pantalles principals: la pantalla de navegació, la pantalla de menús i la pantalla de camps de dades (figura 3). Per accedir a la pantalla de menús des de la de navegació clicarem la icona de la fulla, a la part inferior esquerra de la pantalla. A la part superior veurem els dos botons que ens permeten canviar el

mode de navegació abans explicat. A sota visualitzarem cinc grans botons: **Navegar**, **Dades**, **Descobrir**, **Estat** i **Configurar**, cadascun d'ells amb una sèrie de submenús que anirem treballant al llarg d'aquest capítol i altres.

El botó **Navegar** ens permet activar la navegació vers una destinació determinada: un waypoint, un track, una ruta, una geocache entre d'altres, navegar seguint un rumb determinat o entrant unes coordenades de destí.

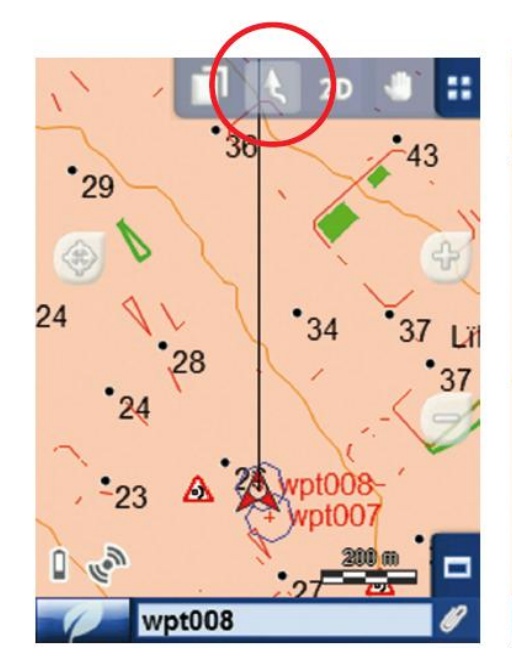

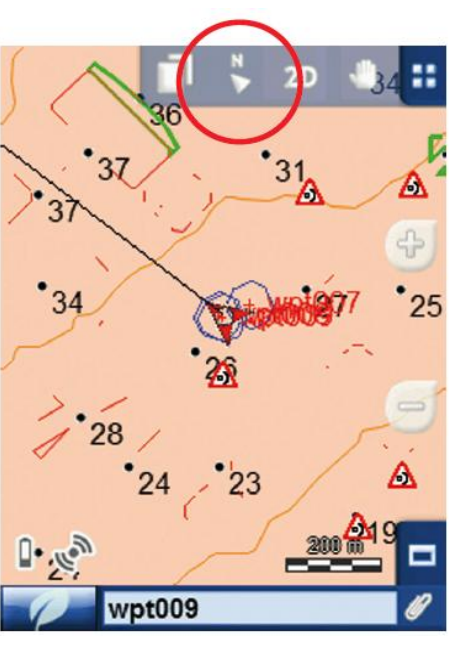

**Figura 4**

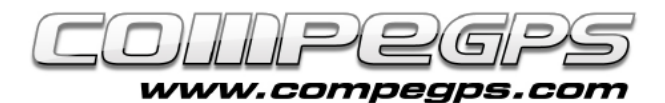

El botó **Dades** ens permet gestionar els arxius de mapes, tracks, rutes o punts de pas emmagatzemats en el nostre dispositiu.

**Descobrir** és un botó que ens permet accedir a una sèrie d'eines útils per explorar les zones que volem visitar i fins i tot fer simulacions.

El botó **Estat** ens indica l'estat general del nostre dispositiu i ens mostra des del nivell de la bateria fins a la qualitat de la recepció del senyal dels satèl·lits.

El botó **Configurar** ens permet accedir a les opcions que personalitzen el programa en funció de l'ús que li volem donar.

### **Configuració** bàsica

TwoNav està configurat de sèrie amb les opcions més estàndards, que encaixen amb les que utilitzen la majoria dels usuaris. Tanmateix, al començament, és important dedicar-li una mica de temps per optimitzar el programa a l'ús que nosaltres volem donarli i conèixer les opcions que, en qualsevol moment, podem adaptar a les nostres necessitats.

Les opcions dins el botó **Configurar** estan agrupades en quatre grans grups: **Visualització**, **Vehicle**, **Navegació** i **Sistema**.

#### Menú Visualització

*Automapa:* amb aquesta opció activada disposarem del mapa més adequat per a cada mode de navegació, de manera que en el mode on-road s'obrirà automàticament el mapa de carreteres i en el mode off-road

es tancarà aquest i s'obrirà el mapa de millor resolució en la nostra posició actual.

**Orientar:** podem triar entre dues formes d'orientar el mapa, seguint el nostre rumb o sempre al nord (figura 4). En la primera opció el mapa anirà girant adaptant-se al rumb que seguim, de manera que en pantalla veurem en perspectiva l'escenari que tinguem davant els ulls.

Si triem l'opció **Nord** el mapa restarà estàtic i orientat al nord, mentre que serà el punter que marca la nostra posició el que anirà girant a mesura que ens desplacem. Des de la pantalla de navegació podrem alternar les dues formes d'orientar el

mapa clicant les icones i

del menú superior.

*2D/3D:* TwoNav ens ofereix tres modes de visualització del mapa: pla, en perspectiva o amb relleu 3D. El mapa en perspectiva és un mapa en 3D pla, mentre que el 3D és un mapa que ens mostrarà l'orografia del terreny. Aquesta opció només serà visible si tenim oberta la imatge d'un mapa ràster emmagatzemat a la carpeta **Mapes** un mapa de relleus (figura 5).

*Recentrat:* mentre naveguem tenim l'opció de desplaçar-nos arrossegant el mapa per visualitzar altres sectors. En aquests casos apareix una icona (icon3) que en clicar-la desplaça el mapa de nou a la posició inicial. TwoNav disposa d'una funció de recentrat automàtic que podem configurar aquí, on podem definir els segons d'espera abans de recentrar automàticament.

*Rotar Pantalla:* permet rotar la pantalla i visualitzar-la, si ho volem, de forma apaïsada.

*Temes:* podem triar el color de la interfície que més ens agradi.

*Visió Nocturna:* en condicions de poca llum ambiental la lluentor de la pantalla ens pot enlluernar. Per evitar aquesta incomoditat TwoNav disposa d'aquesta funció que redueix la brillantor de la pantalla i mostra una interfície amb tons més foscos. Podem triar que el canvi el faci de manera automàtica en fer-se de nit i fins i tot en passar per túnels.

*Etiquetes:* aquí podem triar la mida, el color i el fons dels noms de les etiquetes que apareixen sobre cada nou waypoint.

*Hint:* podem definir quina informació volem que ens aparegui (si és que volem que es vegi) quan cliquem qualsevol punt del mapa (altitud, distància al punt de pas al qual naveguem, coordenades del punt, etc.).

*Camp de Dades:* TwoNav disposa de moltíssimes dades sobre la navegació que estem realitzant. Aquestes dades es troben bàsicament en dos espais: a la barra inferior de la pantalla de navegació i a les pàgines de dades. TwoNav ens permet definir quines d'aquestes dades ens interessa visualitzar en cadascun d'aquests espais.

*Barra d'Eines:* podem personalitzar la barra d'eines (que ens apareix a la part superior de la pantalla de navegació) i triar la informació que volem que ens aparegui.

*Punter (mode avançat):* aquesta opció ens permet personalitzar el punter que indica la nostra posició i la direcció que seguim. Podem definir paràmetres tals com ara el color i la forma del punter i el color i mida de la línia de proa.

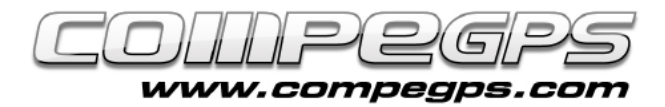

## T U T O R I A L

#### Menú Vehícle

Aquesta secció ens permet triar el tipus de vehicle (o definir si anem a peu) que utilitzem per així optimitzar les dades del programa i adaptar-les a la velocitat esperada (figura 6). Al botó **Configuració** podem canviar la velocitat mitjana del vehicle triat.

#### Menú Navegació

*Tracklog:* TwoNav permet gravar automàticament el track, i aquí podem definer les opcions **Figura 5 Figura 6** d'aquest enregistrament, des de l'interval de gravació dels punts de track (per metres o per segons) fins al format del track (per defecte .trk, ideal per treballar després amb Land).

*Alarmes:* amb aquesta opció activada TwoNav detectarà la proximitat a un punt de pas determinat i emetrà un so, visualitzarà un text o una imatge o fins i tot podrà reproduir, si ho volem, un vídeo. Aquests arxius hauran d'estar emmagatzemats a la carpeta **TwoNav/Dades**. També podem definir que ens avisi si ens desviem respecte un track seleccionat (*més informació:* [Veure alarmes de](http://blog.compegps.cat/2011/06/23/%C2%BFsabies-que%E2%80%A6-fent-un-bon-us-de-les-alarmes-de-pantalla-del-teu-gps-twonav-pots-controlar-i-ajustar-molts-parametres-durant-les-teves-activitats/)  [camps de dades\)](http://blog.compegps.cat/2011/06/23/%C2%BFsabies-que%E2%80%A6-fent-un-bon-us-de-les-alarmes-de-pantalla-del-teu-gps-twonav-pots-controlar-i-ajustar-molts-parametres-durant-les-teves-activitats/).

*Altitud:* TwoNav obté les alçades dels punts de dues maneres

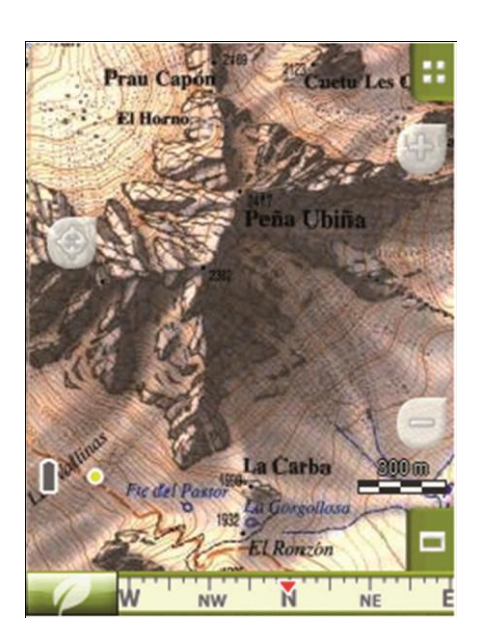

Configur. > Vehicle **BICICLETA VIANANT** COTXE **VAIXELL CONFIGUR** 

diferents. D'una banda, utilitza les que emmagatzema el GPS, i<br>de l'altra les que llegeix les que llegeix l'altímetre baromètric de l'aparell. És important dur ben calibrat l'altímetre baromètric. Podem triar quins valors volem que prenguin els punts de track que emmagatzemem, qualsevol d'aquests dos o, el més recomanable, que TwoNav triï de manera automàtica quina dada desar.

Si triem aquesta opció, Twonav el que fa és utilitzar l'altitud baromètrica però calibra de manera automàtica el baròmetre utilitzant la dada d'altura provinent del GPS mitjançant un algoritme que optimitza el resultat final. D'aquesta manera es minimitza

l'error característic de la dada d'alçada del sistema GPS a la vegada que se superen les limitacions de l'altímetre baromètric davant de variacions de pressió i temperatures alienes al canvi d'alçada.

*Rumb:* TwoNav disposa de tres maneres de conèixer el rumb: segons el GPS (les darreres posicions emmagatzemades calculen el rumb, així que si ens aturem perd fiabilitat); segons la brúixola electrònica (calibrant-la prèviament), i de manera automàtica. Aquest darrer és el sistema recomanat, atès que a velocitats baixes utilitzarà les dades de la brúixola mentre que a altes velocitats extraurà les dades del GPS.